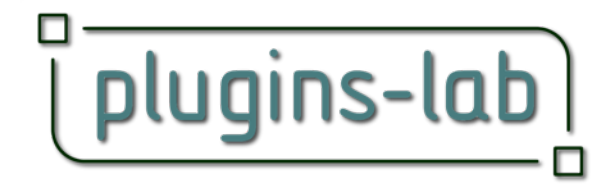

[jbt@plugins-lab.com](mailto:jbt@plugins-lab.com)

Thank you for buying plug-ins from plugins-lab.

My plug-ins come in 3 languages. The language is only important for the name of the parameters except for the calendar where Days, months, etc are named in the choosen language.

# **How to install the plug-ins:**

There is other ways to install plug-ins but the usual one is as follows.

### 1. Put the plug-ins at the right place:

Put the plug-ins file in the plug-ins folder that you will find at a location depending of your platform.

### Windows XP:

C:\Documents and Settings\<Username>\Application Data\Nemetschek\Vectorworks\ 2014 *(or above)* \Plug-Ins

## Windows Vista/7/8:

C: \Users\<Username>\AppData\Roaming\Nemetschek\Vectorworks\2014 *(or above)*\Plug-Ins

Macintosh:

/Users/<Username>/Library/Application Support/Vectorworks/2014*(or above)*/Plug-Ins

You can also have a subfolder in the plug-in folder (you should for a better organization). Possible is also to put the Plug-ins in a folder somewhere else and have an alias (mac) or shortcut (win) of this folder in the plug-ins folder.

You have to restart VectorWorks in case it was launched.

### 2. Set the tolls or menu in your workspace:

In vectorworks select the workspace editor (menu Tools/Workspaces/ Workspace Editor), choose if you want a the current, a copy or a new workspace to be edited choose Menus or Tools tab depending of what you want to install

.vsm are menus, the other are tools.

 You should leave the original workspace that was shipped with VectorWork as it is. Making a new workspace can be a lot of work.

If you install a menu: find the menu you want to install from the category 'plugins-lab' in the left side of the dialog window and drag it in the menu (right side) you want.

If you install a tool: find the tools you want to install from the category 'plugins-lab' in the left side of the dialog window and drag it in the tool set (right side) where you want to have it. You can add a new tool set in a tool palette to put the tools in (or a new tool palette with a new tool set in). An icon for this tool set is delivered with the plug-ins.

See the VectorWorks manual for further explanations.

Enjoy!